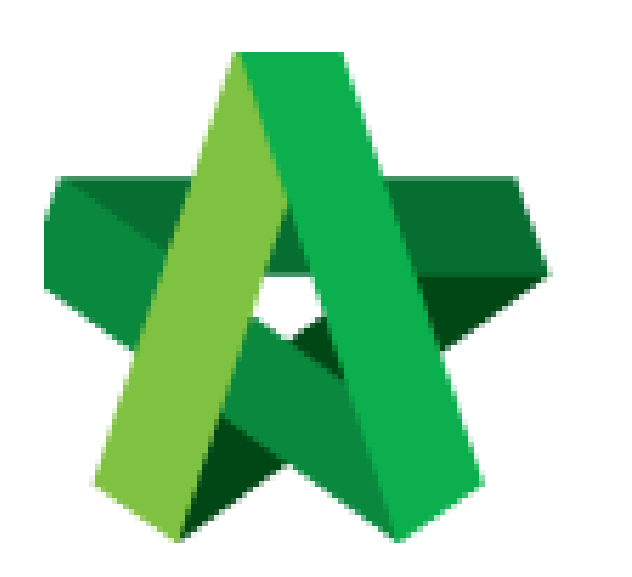

## **BUILDSPACE EPROJECT**

*For User*

Powered by:

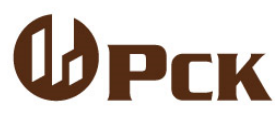

**GLOBAL PCK SOLUTIONS SDN BHD** (973124-T) 3-2 Jalan SU 1E, Persiaran Sering Ukay 1

Sering Ukay, 68000 Ampang, Selangor, Malaysia Tel :+603-41623698 Fax :+603-41622698 Email: info@pck.com.my Website: www.BuildSpace.my

**(BuildSpace Version 3.4)**

**Last Updated: 05/11/2021**

Add New Users

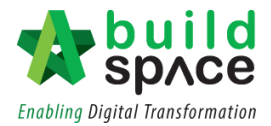

## **Table of Contents**

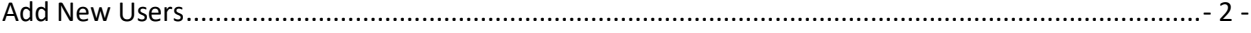

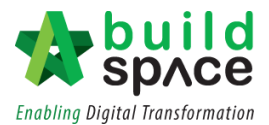

## <span id="page-2-0"></span>Add New Users

1. To add new users within your company, Click "Maintenance" and click "Manage Users"

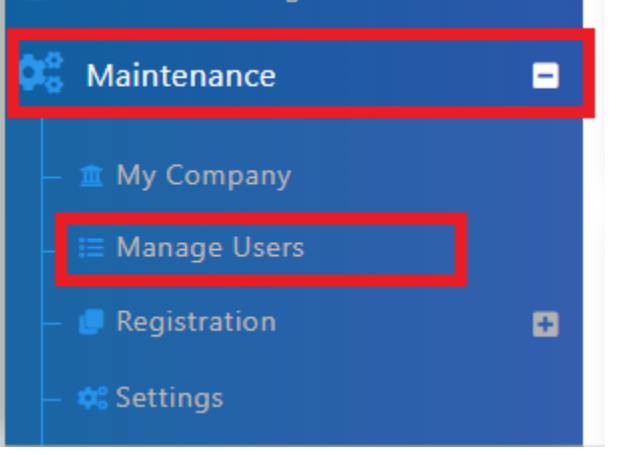

2. Click "Add a New User"

+ Add A New User

3. Insert the User's details, Tick "Is Administrator" and click "Save"

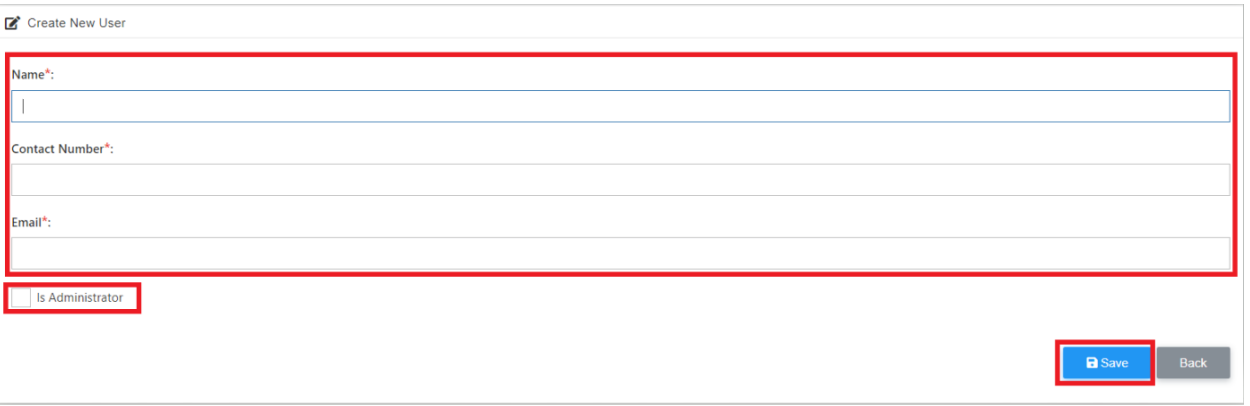

*User will receive 2 emails after:* 

- *1. Account confirmation email (click at the link within the email)*
- *2. Temporary Password Email*